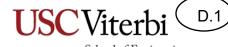

School of Engineering

# **Serial Interfaces**

## Serial Interfaces

D.2

- Embedded system often have to interface to several devices (sensors, actuators, memory, etc.)
- To help reduce the amount of wiring, many interfaces use a **serial interface** of some type.
- "Serial" implies that it sends or receives one bit at a time.

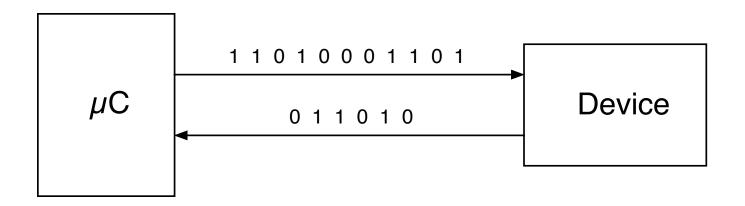

## Serial Interfaces

D.3

- Different from a parallel interface that sends/receives multiple bits at a time.
- Example: The LCDs often use a 4-bit or 8-bit parallel interface to transfer commands and data.

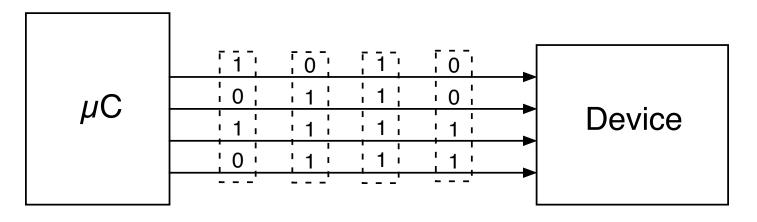

- Serial interfaces: less hardware but slower
- Parallel interfaces: more hardware but faster

## **Pick Your Serial Interface**

- Embedded systems can use a variety of serial interfaces.
  - Numerous manufacturers have developed interfaces
  - Some of these become "standards"
- Choosing which to use depends on several factors.
  - What interface is available on the device you need to talk to
  - Speed
  - Distance between devices
  - Cost of wiring and connectors
  - Complexity of software
- Common Serial Interfaces
  - RS-232, I<sup>2</sup>C, SPI, 1-Wire, USB, SATA, PCIe, Thunderbolt

## USC Viterbi

## RS-232 Interface

- One-to-one topology
- Full duplex (if both devices are capable of it)
- Longer distances
  - Specs say 50 feet, but can often be much longer (>1000 ft) with proper cables and data rates.
- Very simple interface to implement in both hardware and software.
- Uses a minimum of three wires
  - Transmit
  - Receive
  - Ground
  - [Optional] handshake signals that are often not used.

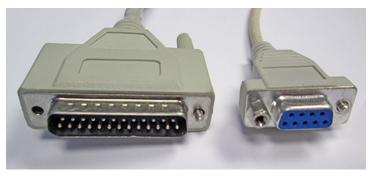

- Despite its age, RS-232 is still heavily used
  - Industrial devices
  - Data logging devices
  - "Headless" servers, for use during installation
  - Anything that needs a simple interface, often for configuration

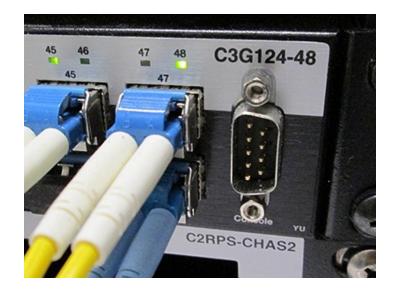

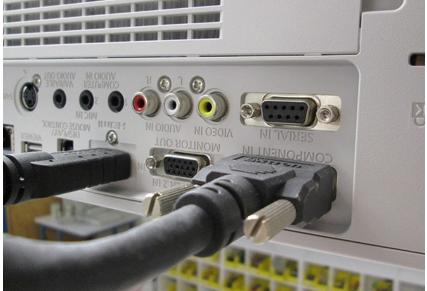

D.6

D.7

- RS-232 uses bipolar voltages to signal 1's and 0's
   -3 to -15 Volts = 1
  - +3 to +15 Volts = 0
- MAX232 converts between 0-5V and bipolar signals

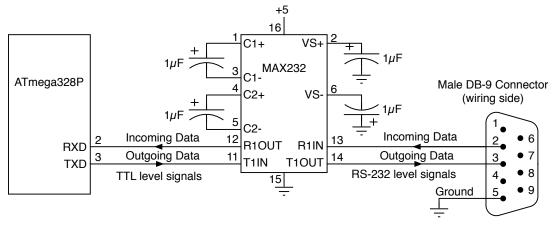

- Many devices used in EE459 projects with RS-232 interfaces work the just 0 and 5V signals ("TTL Serial")
  - Make sure you know which voltages are required.

- An "asynchronous" interface
  - I<sup>2</sup>C and SPI are synchronous interfaces since there is clock signal

D.8

- RS-232 only sends data, no clock signal accompanying the data
- In order to correctly receive the data, the receiver must derive clocking information by examining the data

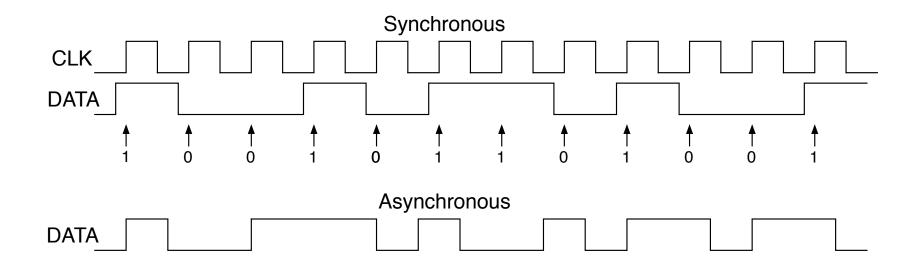

- To correctly receive the data, the transmitter and receiver have to agree on how the data will be sent
- Must agree on data rate
  - Data rates given in bits/second or "baud rate"
  - Use any rate, as long as TX and RX devices agree on the rate
  - In most cases, standard rates are used:
    - 300, 2400, 9600, 28800, 57600, 115200, etc.
  - Many devices will specify that they can only communicate at one rate
- Must agree on the format of the data
  - How many data bits sent for each character?
  - Which comes first, the MSB or the LSB?
  - What other bits are sent along with the data?

D.10

- To send a byte, the transmitter sends...
  - Start bit (a zero)
  - Data bits, LSB first, MSB last
  - Parity bits (optional)
  - Stop bits (a one, 1 or 2 of them)
- Example: to send an "M"
  - ASCII code = 0x4D = 01001101

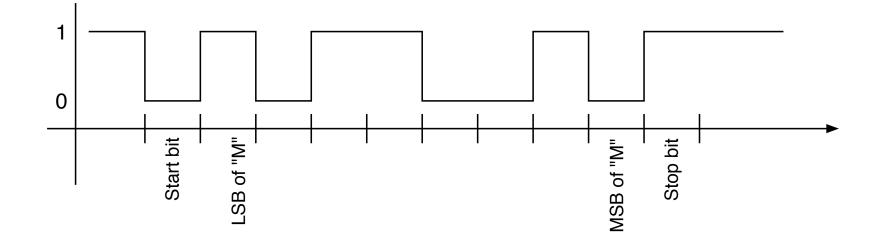

- Parity bit sent after the MSB to help detect errors
- Even parity
  - Transmitter adds a 0 or 1 so the number of ones sent is even
  - Receiver checks that an even number of ones was received
- Odd parity
  - Transmitter adds a 0 or 1 so the number of ones sent is odd
  - Receiver checks that an odd number of ones was received
- No parity
  - Don't have to send parity if not needed
- If parity at received end is incorrect, a flag is set
- Transmitter and receiver must agree: odd, even or none

## **AVR USART0 Module**

D.12

- Supports both asynchronous and synchronous modes
- Data lengths of 5, 6, 7, 8 or 9 bits, plus parity
- Interrupt generation on both transmit and receive
- Uses same pins as PORTD, bit 0 and 1
- If TX or RX enabled, can't use that pin for I/O

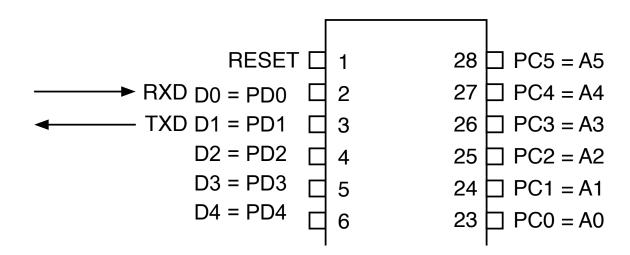

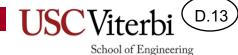

## **AVR USART0 Module**

• Bad News: lots of registers and bits

| Control and Status Register A (UCSR0A) | RXC0        | TXC0    | UDRE0  | FE0   | DOR0  | UPE0   | U2X0   | MPCM0  |  |
|----------------------------------------|-------------|---------|--------|-------|-------|--------|--------|--------|--|
| Control and Status Register B (UCSR0B) | RXCIE0      | TXCIE0  | UDRIE0 | RXEN0 | TXEN0 | USCZ02 | RXB80  | TRXB80 |  |
| Control and Status Register C (UCSR0C) | UMSEL01     | UMSEL02 | UPM01  | UPM00 | USBS0 | UCSZ01 | UCSZ00 | UCPOL0 |  |
| Data Registers<br>(UDR0)               |             |         |        | UDR0  | [7:0] |        |        |        |  |
| Baud Rate Register                     | UBRR0[11:8] |         |        |       |       |        |        |        |  |
| (UBRR0H & UBRR0L)                      | UBRR0[7:0]  |         |        |       |       |        |        |        |  |

## AVR USART0 Module

School of Engineering

• Good News: Can ignore most bits or leave as zero

| Control and Status Register A (UCSR0A)  | RXC0        | TXC0 | UDRE0 |       |       |        |        |  |
|-----------------------------------------|-------------|------|-------|-------|-------|--------|--------|--|
| Control and Status Register B (UCSR0B)  | RXCIE0      |      |       | RXEN0 | TXEN0 |        |        |  |
| Control and Status Register C (UCSR0C)  |             |      |       |       |       | UCSZ01 | UCSZ00 |  |
| Data Registers<br>(UDR0)                |             |      |       | UDR0  | [7:0] |        |        |  |
| Baud Rate Register<br>(UBRR0H & UBRR0L) | UBRR0[11:8] |      |       |       |       |        |        |  |
|                                         | UBRR0[7:0]  |      |       |       |       |        |        |  |

- UDR0 received and transmitted data register
  - Actually two registers at the same address
  - Write to it  $\Rightarrow$  stores data to be transmitted
  - Read from it  $\Rightarrow$  gets data that has been received

D.15

School of Engineering

• First step, find the value to go in UBRRO for the desired baud rate.

$$UBRR = \frac{f_{osc}}{16 \times BAUD} - 1$$

- The UBRR value must calculate to an integer to get the baud rate correct.
- Example:
  - An Arduino with a 16MHz clock trying to send at 9600 baud would need a UBRR value of 103.167
  - Using 103 gives a rate of 9615.4 baud which can cause errors.

D.16

School of Engineering

- For EE459 projects, clock oscillators are used that yield integer values to give correct baud rates
  - 7.3728Mhz, 9.8304Mhz
- Can use compiler directives to calculate the value

#define FOSC 7372800 // Clock frequency
#define BAUD 9600 // Baud rate used
#define MYUBRR (FOSC/16/BAUD-1) // Value for UBRR0

• Store it in the UBRR0 register

UBRR0 = MYUBRR; // Set baud rate

- Second steps
  - Enable the receiver and/or transmitter
  - Set the values in UCSR0C for the desired communications settings
  - Most of the bits in UCSR0C can be left as zeros

```
UCSROB |= (1 << TXENO | 1 << RXENO); // Enable RX and TX
UCSROC = (3 << UCSZOO); // Async., no parity,
// 1 stop bit, 8 data bits
```

 The receiver and transmitter are now ready to go and waiting for data.
 Control and Status Register A RXC0 TXC0 UDRE0 FE0 DOR0 UPE0 U2X0 MPCM0

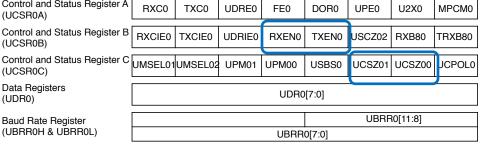

D.17

D.18

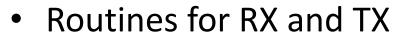

- Receiver: checks RXC0 bit to find out when new data has come in.
- Transmitter: checks UDRE0 bit to find out when transmitter is empty.

```
char rx char()
{
      // Wait for receive complete flag to go high
      while ( !(UCSROA & (1 << RXCO)) ) {}
      return UDR0;
void tx char(char ch)
{
      // Wait for transmitter data register empty
      while ((UCSR0A & (1<<UDRE0)) == 0) {}
      UDR0 = ch;
                                               Control and Status Register A
                                                                  RXC0
                                                                       TXC0
                                                                             UDRE0
                                                                                   FE0
                                                                                         DOR0
                                                                                              UPE0
                                                                                                    U2X0
                                                                                                          MPCM0
                                               (UCSR0A)
}
                                               Control and Status Register B
                                                                 RXCIE0 TXCIE0
                                                                             UDRIE0
                                                                                   RXEN0
                                                                                        TXEN0 USCZ02
                                                                                                    RXB80
                                                                                                         TRXB80
                                               (UCSR0B)
                                              Control and Status Register C UMSEL01UMSEL02 UPM01
                                                                                  UPM00
                                                                                        USBS0
                                                                                              UCSZ01 UCSZ00 UCPOL0
                                               (UCSR0C)
                                               Data Registers
                                                                                    UDR0[7:0]
                                               (UDR0)
                                                                                                UBRR0[11:8]
                                               Baud Rate Register
                                              (UBRR0H & UBRR0L)
                                                                                    UBRR0[7:0]
```

D.19

- Using interrupts can simplify serial communications
- The USART module can generate interrupts
  - Whenever data is received and is in UDR0
  - When the UDR0 register is empty and ready for the next data to be sent.
  - When the data being sent has finished being transmitted.

| Control and Status Register A (UCSR0A) |            | TXC0    | UDRE0  | FE0   | DOR0  | UPE0   | U2X0     | MPCM0  |
|----------------------------------------|------------|---------|--------|-------|-------|--------|----------|--------|
| Control and Status Register B (UCSR0B) | RXCIE0     | TXCIE0  | UDRIE0 | RXEN0 | TXEN0 | USCZ02 | RXB80    | TRXB80 |
| Control and Status Register C (UCSR0C) | UMSEL01    | UMSEL02 | UPM01  | UPM00 | USBS0 | UCSZ01 | UCSZ00   | UCPOL0 |
| Data Registers<br>(UDR0)               |            |         |        | UDR0  | [7:0] |        |          |        |
| Baud Rate Register                     |            |         |        |       |       | UBRF   | RO[11:8] |        |
| (UBRR0H & UBRR0L)                      | UBRR0[7:0] |         |        |       |       |        |          |        |

## I<sup>2</sup>C Interface

- I<sup>2</sup>C (Inter-Integrated Circuit) Interface
   Also known as the "Two Wire Interface" (TWI)
- Most commonly used on a single PC board to transfer data between two or more ICs.
- Data rates are relatively slow (usually < 100 kb/sec)</li>
- Example: A non-volatile memory IC stores configuration data used when a system powers up.
  - Reducing the amount of wiring is more important than speed
- Software interface is relatively complex
  - Many  $\mu$ C's include I<sup>2</sup>C hardware that simplify the task, a little.

## I<sup>2</sup>C Interface

D.21

- Bus topology
  - One bus "master" can communicate with multiple "slave" devices over a single pair of wires.
- Clock and Data
  - Clock (SCL) generated by the master device
  - Data line (SDA) is bidirectional
- Half duplex
  - Master  $\Rightarrow$  slave, or slave  $\Rightarrow$  master, but not at the same time

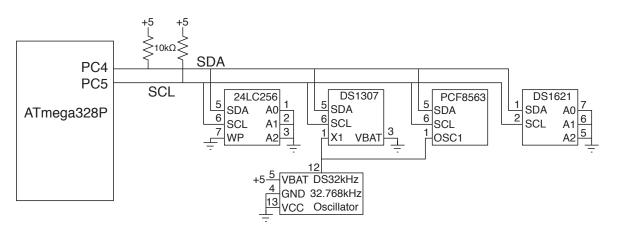

## I<sup>2</sup>C Addresses

- Every slave device has a unique 7-bit address that is fixed by the manufacturer (see the datasheet).
  - Some I<sup>2</sup>C devices allow the lower address bit(s) to be changed so multiple devices can be on the same bus.

School of Engineering

• The 7-bit address is actually the upper 7-bits of an 8-bit address used on bus. LSB is used for read/write.

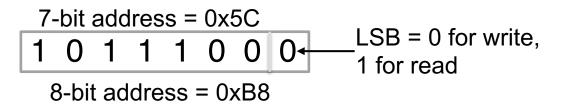

- Some vendors specify the 8-bit address, others the 7-bit.
  - The 8-bit address is the 7-bit address times 2 (shift the 7-bits over one place to the left).

## I<sup>2</sup>C Addresses

D.23

- Make sure you find the address before trying to write any software to communicate with a device!
- Some examples

| I2C device                | 8-bit address |
|---------------------------|---------------|
| DS1307 real time clock    | 0xD0          |
| PCF8563 real time clock   | 0xA2          |
| 24LC256 32kb EEPROM       | 0xA0          |
| DS1631 temperature sensor | 0x90          |
| LIS3DH accelerometer      | 0x30          |
| NHD-0420D3Z-NSW-BBW LCD   | 0x50          |
| TSL2591 light sensor      | 0x52          |

- Make sure you read the manfacturer's datasheet to understand the sequence of steps that must be followed to work with an I<sup>2</sup>C device.
- What needs to be done to initialize it?
  - Example: The DS1631 temperature sensor needs to be sent a 0xAC to load the configuration register, followed by the byte to go in that register
- What commands need to be written to it to perform operations?
- How do you read data back from the device?
  - Example: The DS1631 needs to be sent 0xAA "Read Temperature" command, followed by a read of two bytes.

- Some I2C devices are configured as a collection of registers, usually numbered from 0 on up.
- Writing to a device usually requires sending the address of the register first, then the data byte to go in that register.
  - If more data is sent those bytes go in the subsequent registers.
  - IMPORTANT: The I<sup>2</sup>C device address is not the same as the register address
- For example, to load registers 4, 5 and 6 with the values 0x23, 0x52, 0xD5, the software would send four bytes
  - 0x04, 0x23, 0x52, 0xD5

- Reading from an I<sup>2</sup>C device with multiple registers usually requires writing to it first to tell which register you want to read data from, and then reading the data.
  - If more than one byte is read, they come from the subsequent registers
- For example, to read from registers 7, 8 and 9 in a device, the software would first write 0x07, and then do a read operation of three bytes to get the contents of the three registers.

School of Engineering

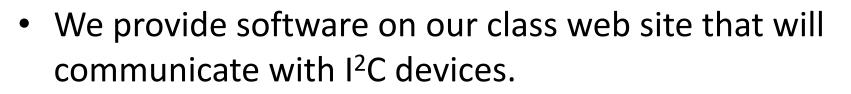

| dev_addr | I <sup>2</sup> C <b>8-bit</b> device address |
|----------|----------------------------------------------|
| wbuf     | pointer to buffer containing data to write   |
| wn       | number of bytes to write                     |
| rbuf     | pointer to buffer to hold data being read    |
| rn       | number of bytes to read                      |

- You are welcome to use it, or find or develop your own.
- See the document on "Using the I<sup>2</sup>C interface" in the Reference Library section of the web site for information on using our I<sup>2</sup>C software.

### I<sup>2</sup>C Example

D.28

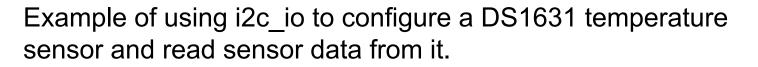

```
wdata[0] = 0xac; // Set config for active high = 1
                         // and continuous acquisitions
wdata[1] = 0x00;
status = i2c io(I2C ADDR, wdata, 2, NULL, 0);
wdata[0] = 0x51; // Start conversions
status = i2c io(I2C ADDR, wdata, 1, NULL, 0);
while (1) {
                          // Loop forever
    // Send a read command temperature command in wdata[0] and
    // read 2 bytes back in rdata[0] and rdata[1]
   wdata[0] = 0xaa;
    status = i2c io(I2C ADDR, wdata, 1, rdata, 2);
       c2 = rdata[0] * 2;
       if (rdata[1] != 0)
           c2++;
       f = (c2 * 9) / 10 + 32;
       sprintf(ostr, "Temp=0x%02x%02x=%3d ", rdata[0], rdata[1], f);
       lcd stringout(ostr);
       delay ms(1000);
    }
}
```

# I<sup>2</sup>C Debugging

- I<sup>2</sup>C devices can be challenging to get working.
- Do not try to debug I<sup>2</sup>C from the software side alone.
- The Tektronix oscilloscopes in OHE 240 have special trigging capabilities that will capture and display I<sup>2</sup>C transfers (or attempted transfers).
- Use of these scopes in I<sup>2</sup>C triggering mode is essential for working with I<sup>2</sup>C devices.
- The document on "Using the I<sup>2</sup>C interface" in the Reference Library section of the web site has detailed instructions on how to use the scopes to debug I<sup>2</sup>C.

# I<sup>2</sup>C Debugging

• The Tek scopes will display the clock (yellow) and data (blue), and will also decipher what is being transferred.

D.30

School of Engineering

 In this example, device at 0x90 was sent 0xAA, and then two bytes, 0X1A and 0x00, were read back

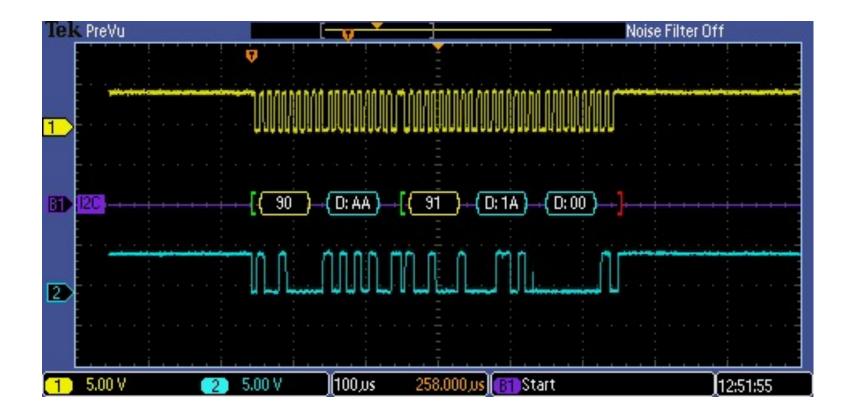

# **SPI Interface**

- Serial Peripheral Interface Bus
- Uses four wires (three in many cases)
- Full Duplex
  - Data is transferred in both directions at the same time
- Bus topology
  - One master can talk with multiple slave devices using three wires
  - SCLK (clock signal to slaves)
  - MOSI (master out, slave in)
  - MISO (master in, slave out)
  - SS (slave select), one for each slave device

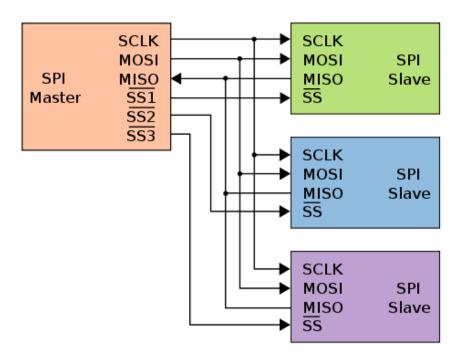

D.31

## **SPI Interface**

D.32

- Both devices have an 8-bit shift register
- There are no separate write and read operations
- A data transfer moves a byte from master to slave, and from slave to master at the same time.
- To read data, the master must transfer dummy data to the slave.

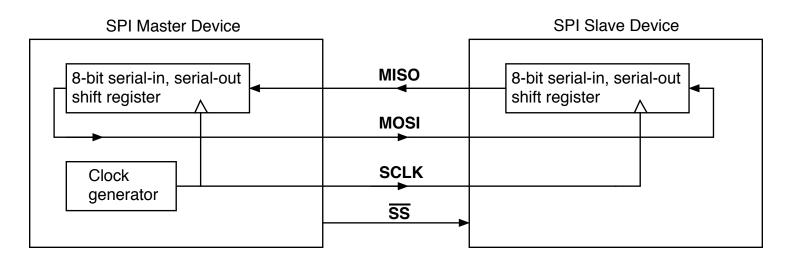

### **SPI Registers**

D.33

School of Engineering

#### **SPCR - SPI Control Register**

| SPIE              | SPE      | DORD | MSTR | CPOL | СРНА | SPR1             | SPR0 |
|-------------------|----------|------|------|------|------|------------------|------|
| SPE - S<br>DORD · | SPI Enat | _    |      | _    |      | nase<br>k Rate S |      |

#### **SPSR - SPI Status Register**

| SPIF | WCOL |  |  |  |  |  | SPR2X |
|------|------|--|--|--|--|--|-------|
|------|------|--|--|--|--|--|-------|

SPIF - SPI Interupt Flag WCOL - Write Collision Flag SPI2X - Double SPI Speed Bit

#### **SPDR - SPI Data Register**

| MSB L | LSB |
|-------|-----|
|-------|-----|

# **SPI Registers**

- SPCR SPI Control Register
  - SPE Set to 1 to enable SPI operation
  - MSTR Set to 1 to make device SPI master
  - SPR1, SPR0 Determines clock frequency
- SPSR SPI Status Register

   SPIF A 1 after transfer complete
   SPR2X Determines clock frequency

   SPDR SPI Data Register

   Write data to SPDR to send
  - Read received data from SPDR

| SPI2X | SPR1 | SPI0 | SCLK                                         |
|-------|------|------|----------------------------------------------|
| 0     | 0    | 0    | f <sub>osc</sub> /4                          |
| 0     | 0    | 1    | f <sub>osc</sub> /16                         |
| 0     | 1    | 0    | f <sub>osc</sub> /64                         |
| 0     | 1    | 1    | f <sub>osc</sub> /128                        |
| 1     | 0    | 0    | f <sub>osc</sub> /2                          |
| 1     | 0    | 1    | f <sub>osc</sub> /8                          |
| 1     | 1    | 0    | f <sub>osc</sub> /32                         |
| 1     | 1    | 1    | f <sub>osc</sub> /32<br>f <sub>osc</sub> /64 |

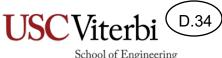

#### SPI Example

D.35

School of Engineering

#include <avr/io.h>
#include <util/delay.h>

```
int main(void) {
```

}

| DDRB  = (1 << PB3); | // set MOSI for output |
|---------------------|------------------------|
| DDRB  = (1 << PB5); | // set SCLK for output |
| DDRB  = (1 << PB2); | // set SS for output   |

```
// Enable SPI, set for master mode, divide clock by 16
SPCR |= (1 << SPE) | (1 << MSTR) | (1 << SPR0);</pre>
```

```
while (1) {
    PORTB &= ~(1 << PB2); // Select line to zero
    SPDR = 'a'; // Send an 'a'
    while (!(SPSR & (1 << SPIF))); // Wait for transmit complete
    PORTB |= (1 << PB2); // Select line to one
    _delay_ms(10);
}</pre>
```